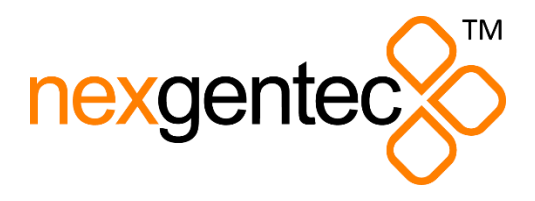

# **NGTC-SSPR2 Manual**

**Configuration – Connection - Specification** 

### **Contents**

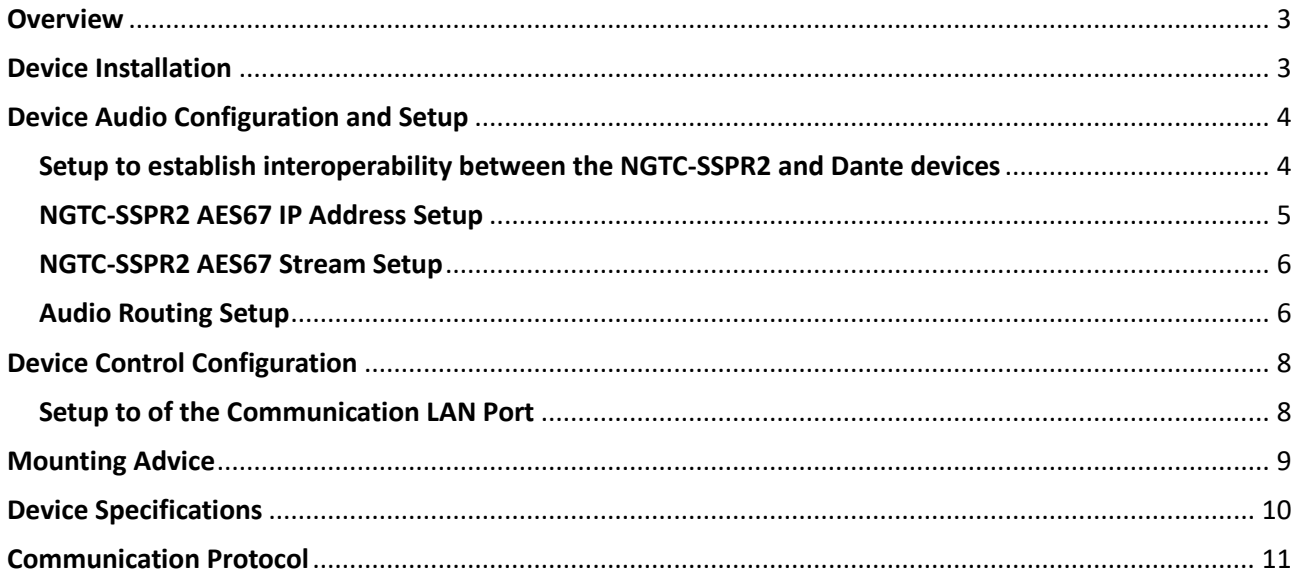

### <span id="page-2-0"></span>**Overview**

The NGTC-SSPR2 AES67 interface is the ideal interface for adding one multichannel Toslink and one analog stereo audio source to a Dante/AES67 system. Its small form factor allows it to be mounted close to the audio sources.

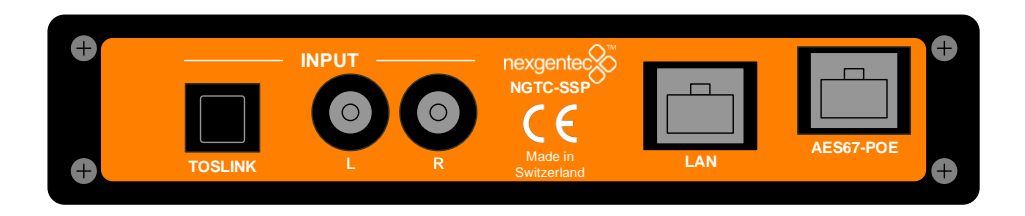

The stereo analog audio input, uses two RCA connectors for unbalanced connectivity. The digital analog audio input uses an optical (TOSLINK) connector. The digital input supports multichannel PCM, DD, DTS and will convert these to 6 discrete audio channels.

The NGTC-SSPR2 is powered by a POE on the AES67 port. Its own Web UI is used to configure the AES67 interface.

The additional LAN port is only used for service.

### <span id="page-2-1"></span>**Device Installation**

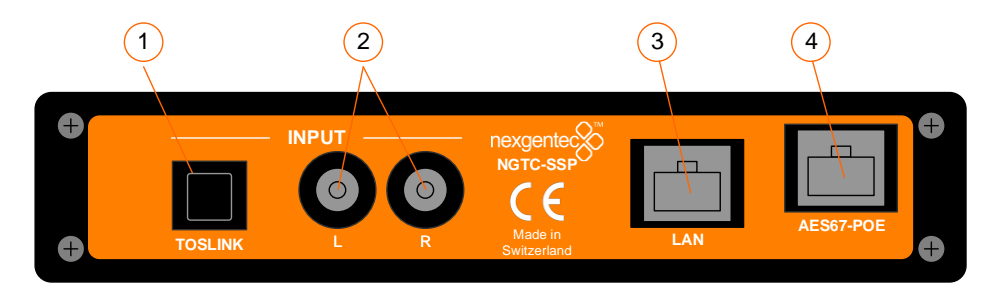

- 1 Optical Digital audio in (PCM/DD/DTS)
- 2 Stereo analog audio in
- 3 Control Network interface only used for device setup
- 4 AES67 Network interface (POE)

### **All connections to the NGTC-SSPR2 should be made before power is applied.**

- Attach any audio sources that will be used, to the inputs.
- Attach the AES67 network port to the AES67/Dante POE network switch, using a CAT-5 cable

### <span id="page-3-0"></span>**Device Audio Configuration and Setup**

### <span id="page-3-1"></span>**Setup to establish interoperability between the NGTC-SSPR2 and Dante devices**

To enable your Dante devices to receive an AES67 stream, you must enable AES67 interoperability first. This is done by using Audinate's Dante Controller, which can be obtained from the Audinate website [\(www.Audinate.com\)](http://www.audinate.com/).

When using the Dante controller, all your Dante devices that are connected to the network, will show up automatically. AES67 interoperability is needed in every Dante device that will receive a AES67 stream.

- Start the Dante Controller Software and wait for it to be synchronized with the network
- Select the "device info" tab in the software
- Double click on the DSP you would like to configure for AES67, a new window will open
- Select the "AES67 config" tab
- Enable AES67 mode and make a note of the Tx multicast prefix. You will need this number later, even if you are not using the DSP as a transmitter. This must be the same for all DSP's that are ready for AES67.
- Reboot the Dante device
- This needs to be done with every Dante device that will receive an AES67 stream

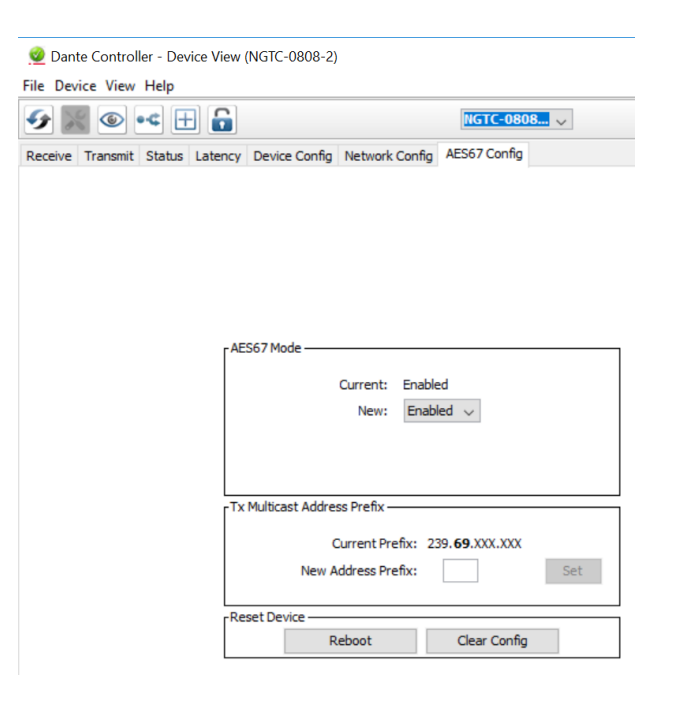

#### <span id="page-4-0"></span>**NGTC-SSPR2 AES67 IP Address Setup**

To configure the NGTC-SSPR2 via the Audiolan web UI, the PC will need to be connected to the Dante network and it needs to be in the same IP range. By default, the NGTC-SSPR2 is set to a static IP address (192.168.4.233).

Please make sure you are in the same IP range with your browser interface.All NGTC-SSPR2 devices that are connected to the network will show up in the Audiolan web UI. To configure your SSP-R2 device, open the browser with the device's IP address.

- Select the "General settings" tab in the web UI to change the devices IP address
- The NGTC-SSPR2 must have an IP and Subnet address in the same range as the Dante devices
- Apply all settings and reboot the device

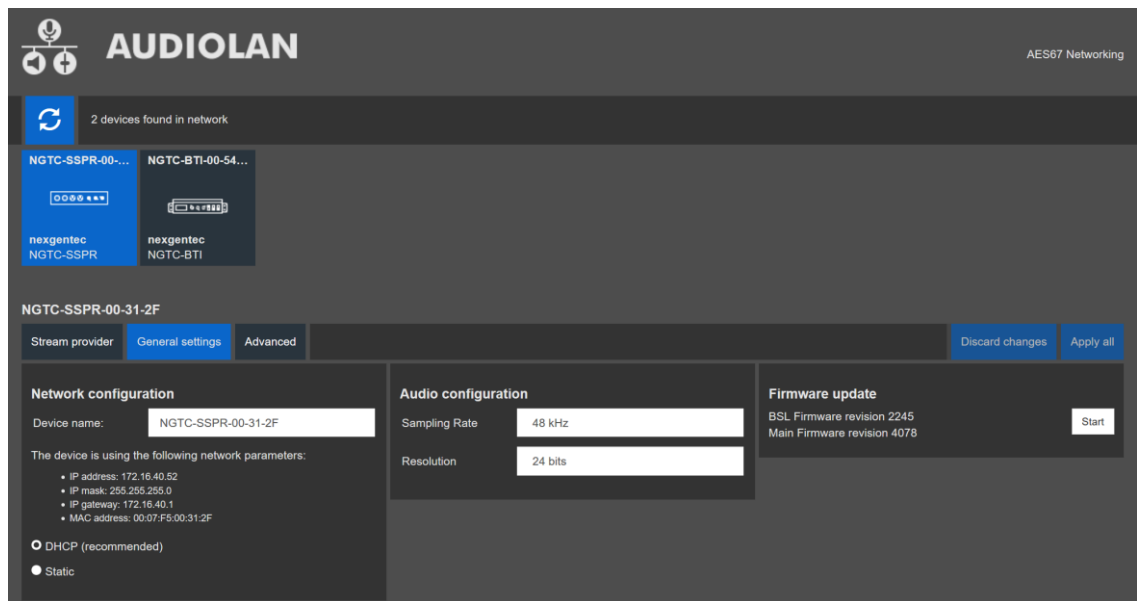

#### <span id="page-5-0"></span>**NGTC-SSPR2 AES67 Stream Setup**

The AES67 stream of the NGTC-SSPR2 device needs to be configured to be received by the Dante devices.

- To configure your NGTC-SSPR2 device, open the browser with the devices IP address
- Select the "Stream provider" tab in the web UI and uncheck the "Use automatic configuration" checkbox
- Make sure that the multicast address of the stream matches the Multicast Address Prefix given in the Dante Controller (239.69.xxx.xxx in the example below), assigning addresses that are unique in the network
- Make sure that the "Activate" checkbox for the stream is checked
- Select the "Advanced" tab and ensure that the SAP browsing is enabled

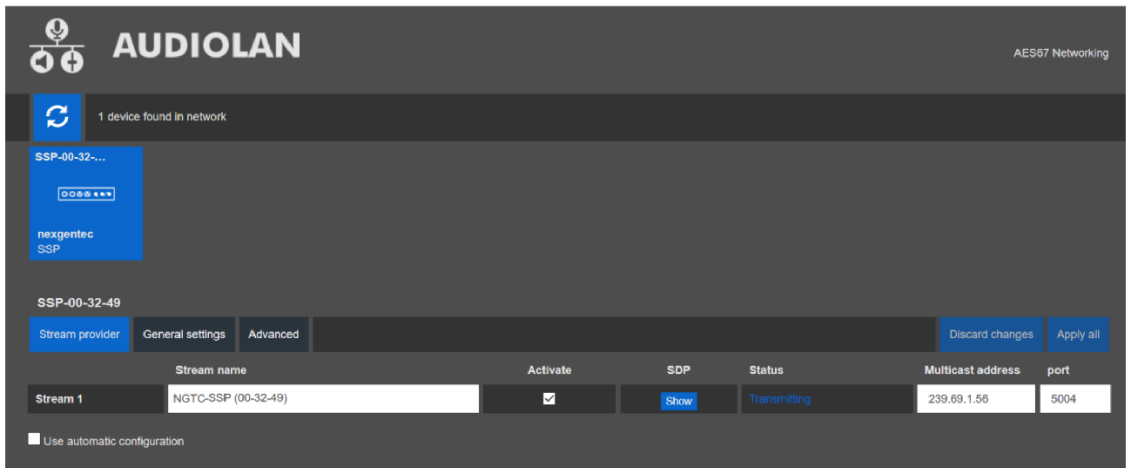

#### <span id="page-5-1"></span>**Audio Routing Setup**

The audio routing will be done by using Audinate's Dante Controller. When using it, all your Dante and AES67 devices that are connected to the network will show up automatically.

The NGTC-SSPR2 will be shown at the ''Dante Transmitters'' part, using its multicast address@hostname-HH-HH-HH where ''HH-HH-HH'' are the last three bytes of the devices MAC address.

- If not done native, make the audio connections in the Dante controller

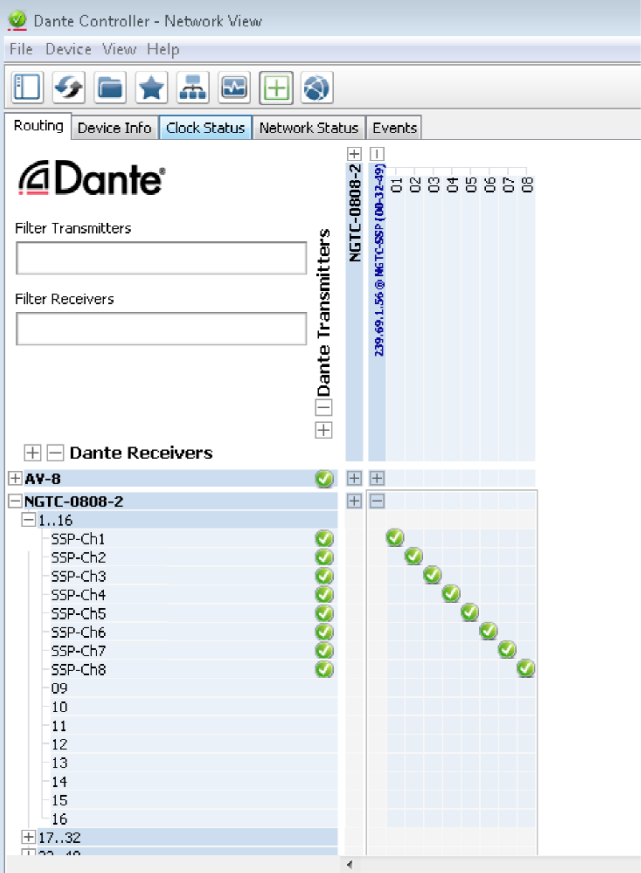

NGTC-SSPR2 audio channel index:

- 01: Left Analog IN
- 02: Right Analog IN
- 03: Left Front
- 04: Right Front
- 05: Center Front
- 06: LFE
- 07: Left Surround
- 08: Right Surround

### <span id="page-7-0"></span>**Device Control Configuration**

### <span id="page-7-1"></span>**Setup to of the Communication LAN Port**

The setup of the communication part of the NGTC-SSPR2 will be done via it's Web UI. By the default the interface is set to a fixed IP 192.168.4.7, please make sure your browser is in the same IP range to access the setup page.

After opening the webpage, you will be asked to enter the password:

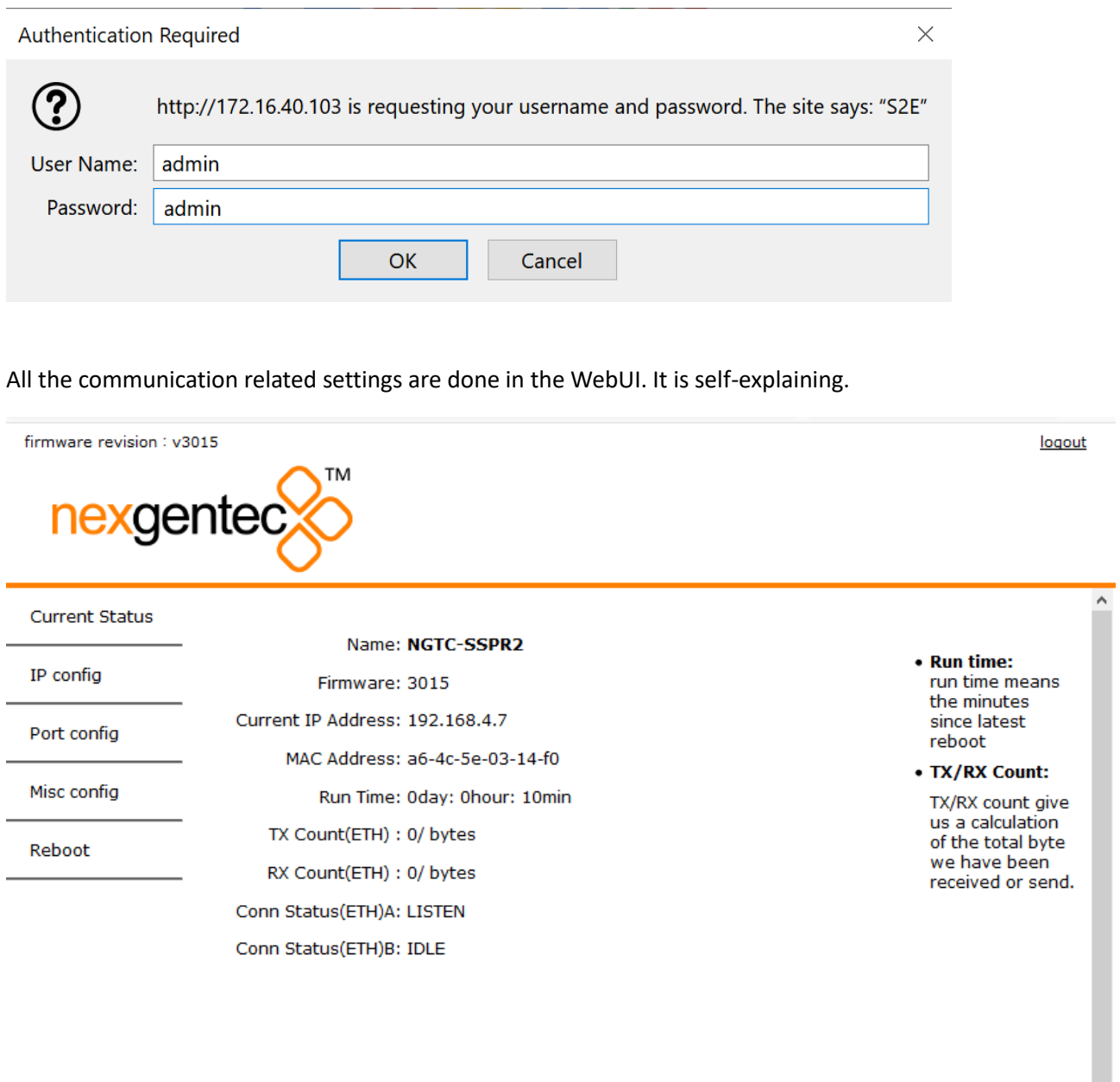

Copyright © 1991 - 2020 Genesis Technologies AG Switzerland

https://www.genesis-technologies.ch

## <span id="page-8-0"></span>**Mounting Advice**

If mounted behind the TV, please mount it vertically, so air can pass the device, to have the best possible cooling.

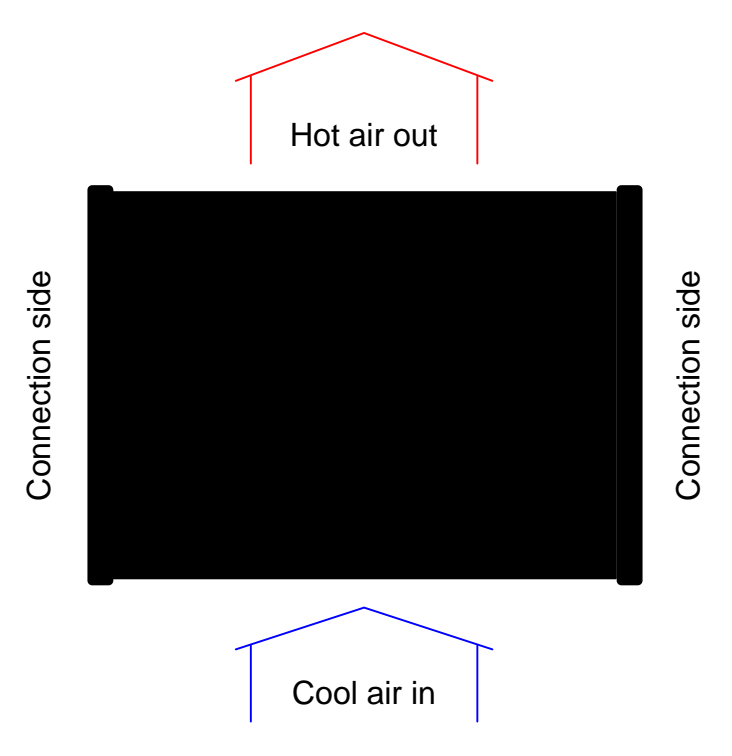

# <span id="page-9-0"></span>**Device Specifications**

### **Analog Audio Input**

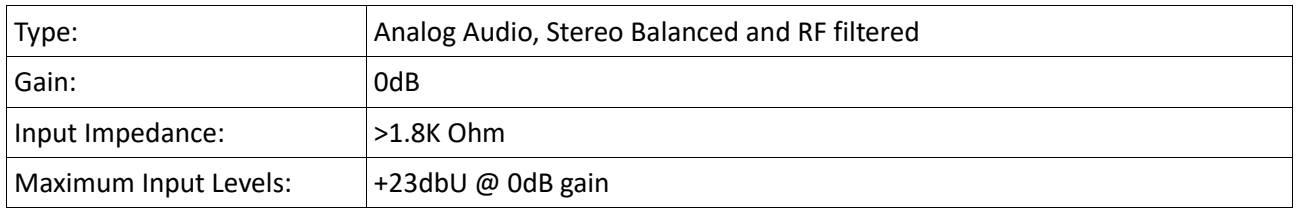

### **Digital Audio Input**

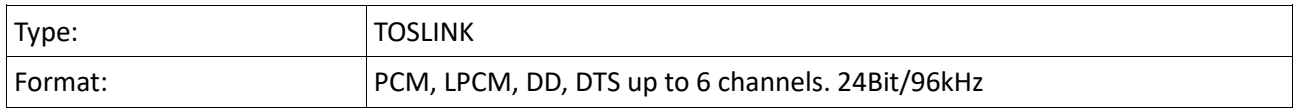

#### **Audio Performance**

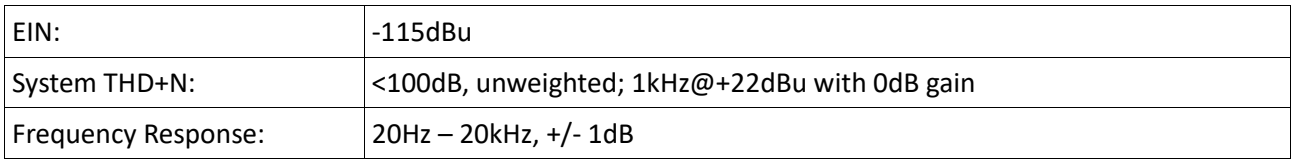

#### **AES67 Network**

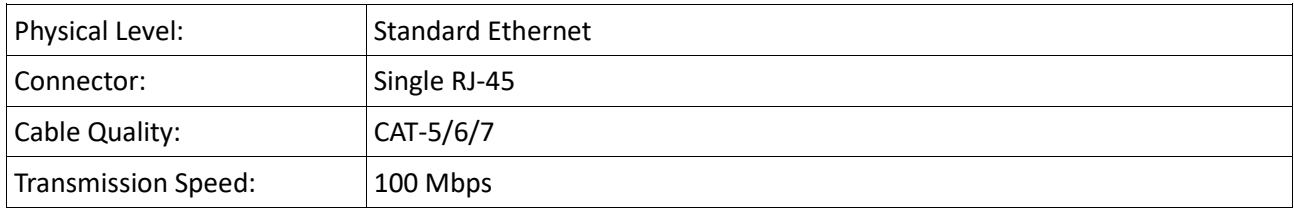

### **General**

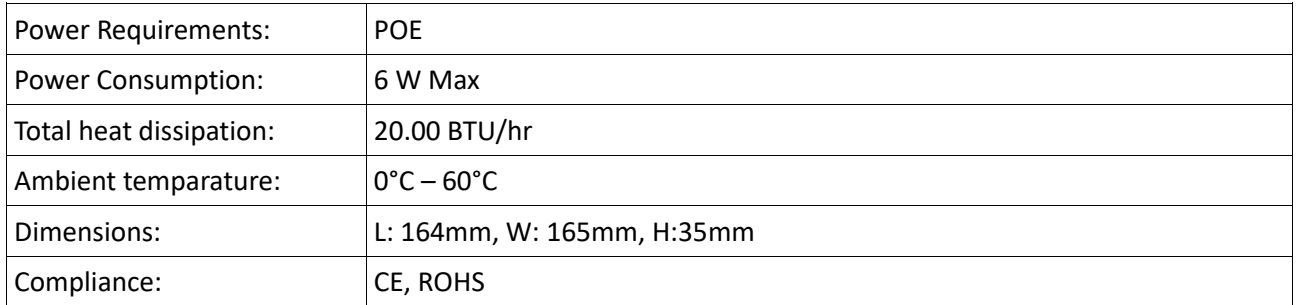

### <span id="page-10-0"></span>**Communication Protocol**

TCP (NGTC-SSPR2 is server), Port 20108

The communication protocol has the following format: 0x07**COMMAND/REPLY**0xF5 (no spaces). The COM-MAND/REPLY part is ascii.

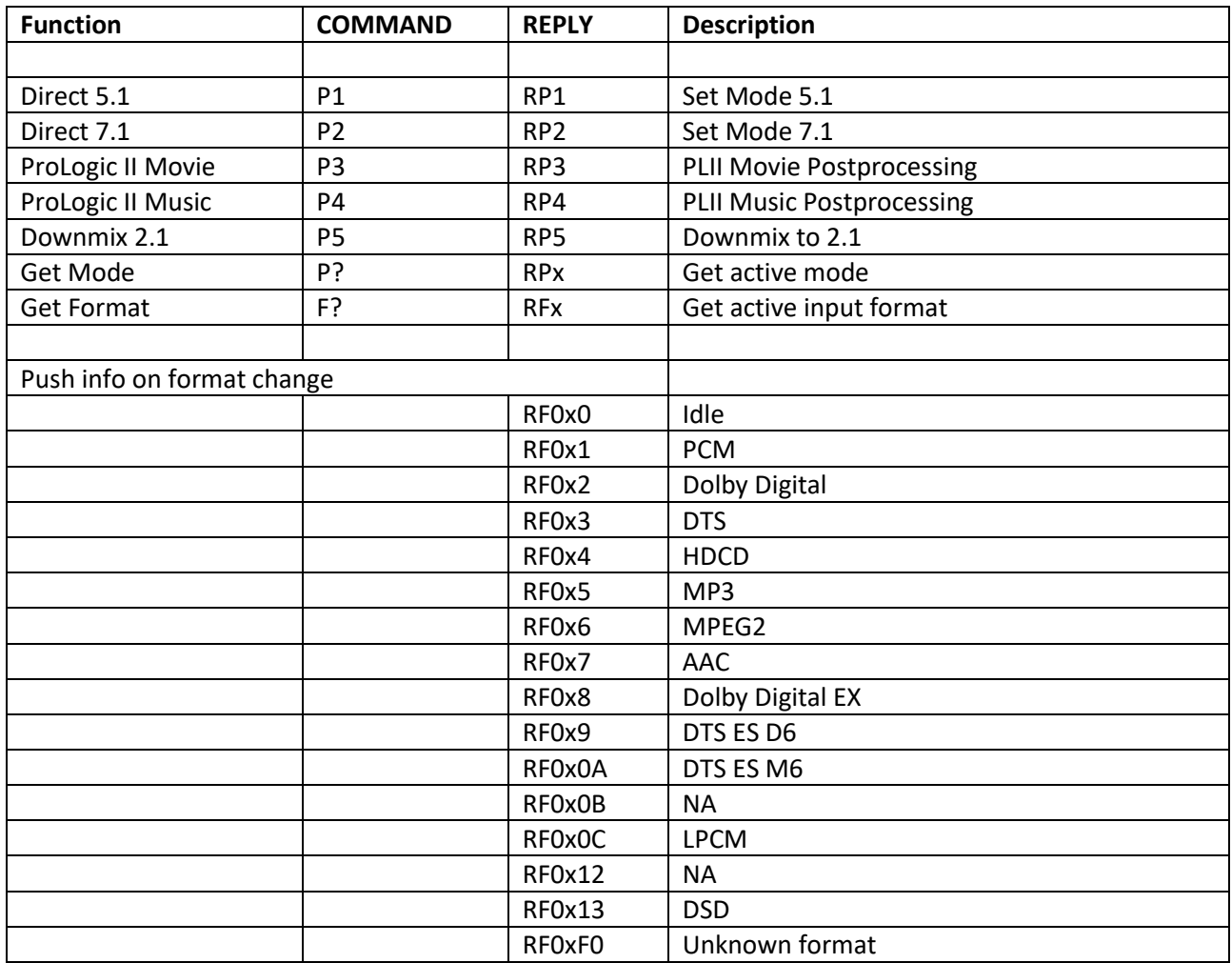

Note: Send only one command at the time and wait for reply before sending the next one.